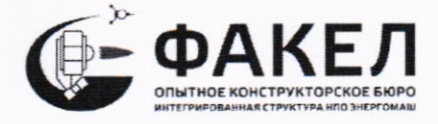

Госкорпорация «Роскосмос» Акционерное общество «Опытное конструкторское бюро «Факел» (АО «ОКБ «Факел»)

THOE KOA 12039 СОГЛАСОВАНО ль директора по качеству продукции  $\sum$  П.Н. Кошкин  $\frac{G}{2}$   $\frac{D6}{2023}$  r.

Государственная система обеспечения единства измерений Каналы измерительные системы автоматизированной управления технологическими процессами АСУ ТП ОИ4.КВУ-120-2005.7000.00

Методика поверки

ОИ4.КВУ-120-2005.7000.06МП

#### 1. Общие положения

Настоящая методика распространяется на каналы измерительные системы автоматизированной управления технологическими процессами АСУ ТП ОИ4.КВУ-120-2005.7000.00 (далее - ИК АСУ ТП), изготовленные АО «ОКБ «Факел», г. Калининград, Московский проспект, 181 и устанавливает методику первичной и периодической поверок.

Производство единичное, зав. № 06.

Интервал между поверками - 1 год.

При проведении поверки должна обеспечиваться прослеживаемость ИК АСУ ТП к государственным первичным эталонам единиц величин:

- ГЭТ4-91 (ГПЭ единицы силы постоянного электрического тока);

- ГЭТ13-2023 (ГПЭ единицы электрического напряжения);

- ГЭТ88-2014 (ГПСЭ единицы силы электрического тока в диапазоне частот  $20 - 1.10^6$   $\Gamma$ u).

поверки измерительных Лопускается проведение каналов системы автоматизированной управления технологическими процессами АСУ ТП ОИ4.КВУ-120-2005.7000.00 в сокращенном объеме измерительных каналов в соответствии с письменным заявлением владельца оборудования с обязательным указанием информации об объеме проведенной поверки в свидетельстве о поверке или формуляре.

Информация о результатах поверки (положительный или отрицательный) и о ее объеме вносится в Фелеральный информационный фонд по обеспечению единства измерений.

Периодическую поверку ИК АСУ ТП выполняют в процессе эксплуатации.

После ремонта ИК АСУ ТП, аварий, если эти события могли повлиять на метрологические характеристики ИК, а также после замены измерительных компонентов, входящих в состав ИК АСУ ТП, проводят первичную поверку. Допускается проводить поверку только тех ИК АСУ ТП, которые подверглись указанным выше воздействиям.

## 2. Перечень операций поверки средства измерений

2.1. При проведении поверки должны быть выполнены операции в соответствии с таблицей 1.

Таблица 1

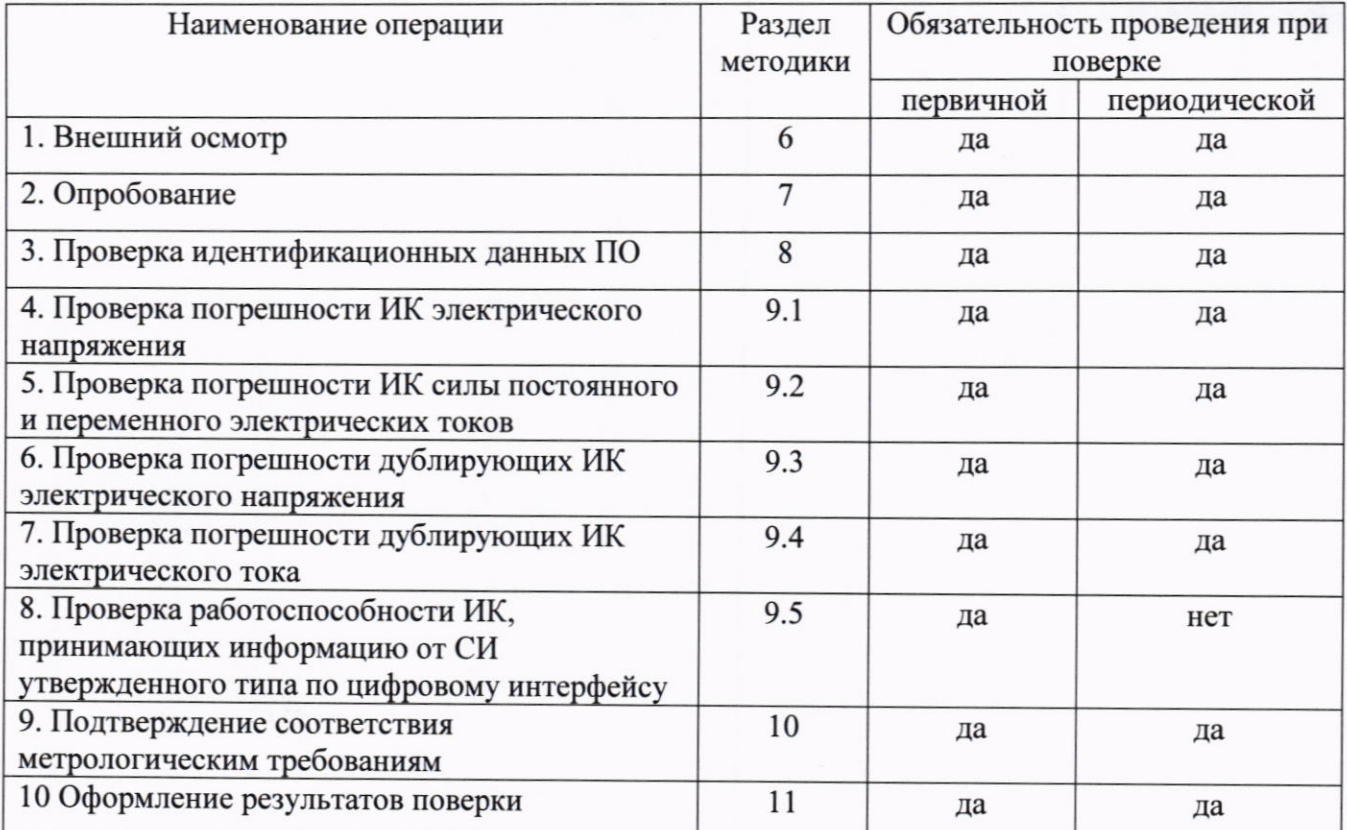

## 3. Требования к условиям проведения поверки

- $3.1$ При проведении поверки должны быть соблюдены следующие условия:
- температура окружающей среды от +18 до +28°С;
- относительная влажность воздуха не более 80 %;
- атмосферное давление от 86 до 106 кПа:
- напряжение питающей сети от 215 до 225 В;
- частота питающей сети от 49 до 51 Гц.

3.2 Контроль климатических условий проводится непосредственно перед проведением экспериментальных работ и в процессе их выполнения. Заносят измеренные значения в протокол и проверяют их соответствие условиям, указанным в п.3.1. При обнаружении несоответствий дальнейшие работы приостанавливают до устранения причин, вызвавших несоответствия.

# 4. Метрологические и технические требования к средствам поверки

4.1 В таблице 2 приведены рекомендуемые для поверки ИК АСУ ТП средства поверки.  $T - C$ 

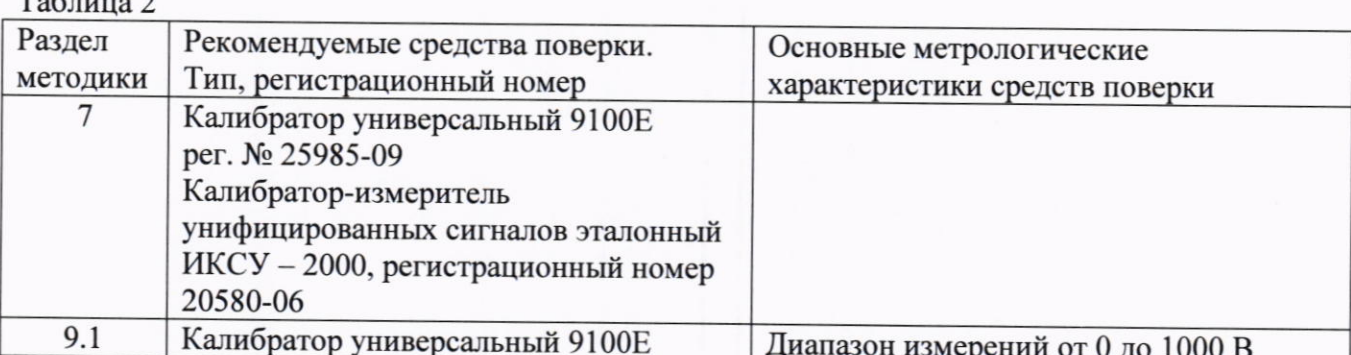

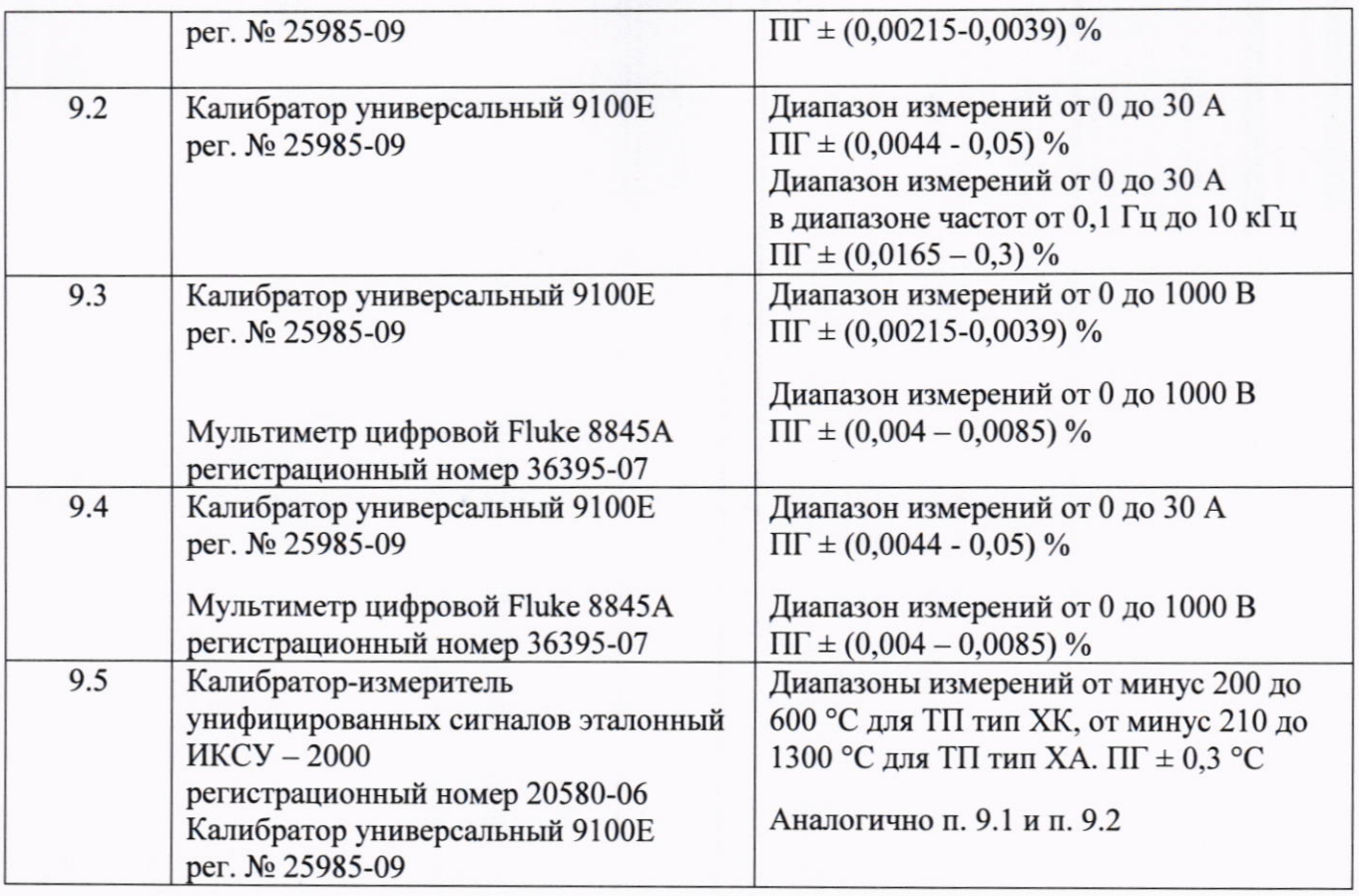

4.2 Разрешается применять другие средства поверки, обеспечивающих требуемую точность, при этом соотношение доверительных границ погрешностей средств поверки и поверяемого ИК должно быть не более 1/3, либо не более 1/2,5 при условии введения контрольного допуска  $x=0.75$ .

4.3 Применяемые средства поверки должны быть: исправны, поверены, иметь запись о положительных результатах поверки в Федеральном информационном фонде по обеспечению единства измерений (далее - ФИФ); аттестованы в качестве эталонов и иметь действующее свидетельство об аттестации, утвержденные приказом Росстандарта.

### 5. Требования (условия) по обеспечению безопасности проведения поверки

Поверка должна проводиться лицами не моложе 18 лет, изучившими  $5.1$ эксплуатационную, нормативную и нормативно-техническую документацию на ИК АСУ ТП.

 $5.2$ При подготовке и выполнении работ должны соблюдаться «Правила по охране труда при эксплуатации электроустановок», утвержденные приказом Минтруда России от 15.12.2020 №903н.

### 6. Внешний осмотр

6.1. При внешнем осмотре проверяют маркировку, наличие необходимых надписей на наружных панелях, комплектность, состояние коммуникационных и энергетических линий связи (шин, кабелей), отсутствие механических повреждений.

6.2. Блоки ИК АСУ ТП не допускаются к дальнейшей поверке, если обнаружено неудовлетворительное крепление разъемов, грубые механические повреждения наружных частей, обугливание изоляции и прочие повреждения.

# 7. Подготовка к поверке и опробование

7.1. При опробовании ИК АСУ ТП проверяется работоспособность всех измерительных каналов (основных и дублирующих). Допускается совмещать опробование с процедурой проверки погрешности ИК.

7.2. Блоки ИК АСУ ТП и средства поверки включить в сеть и прогреть в течение времени, указанного в эксплуатационной документации.

7.3. При проверке ИК электрического напряжения собрать схемы согласно рисунков 1 и 2 и использовать данные таблиц 3, 4, 6.

7.4. При осуществлении первичной поверки после выпуска из производства кроме указанных в таблицах 3, 4 точек проверяется способность ИК измерять отрицательное значение сигнала.

7.5. При проверке ИК силы постоянного и переменного электрических токов БИТ, БПС-А и БНС-А основной и резервной АИС АСУ ТП собрать схему согласно рисунку 3 и использовать данные таблиц 5, 7.

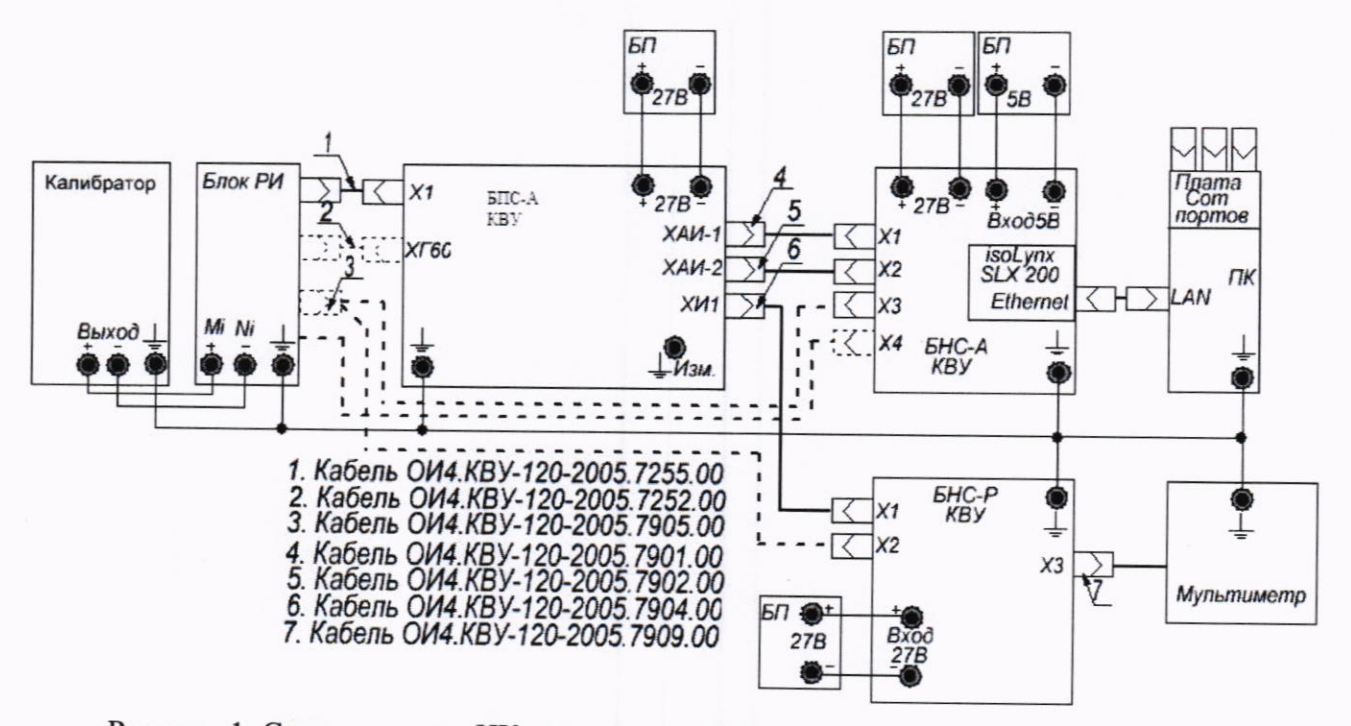

Рисунок 1. Схема поверки ИК электрического напряжения БПС-А, БНС-А, БНС-Р.

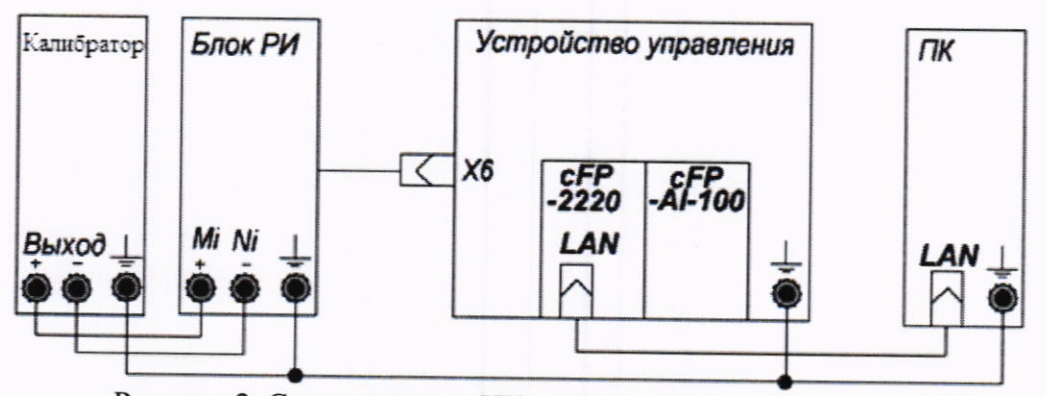

Рисунок 2. Схема поверки ИК электрического напряжения УУ.

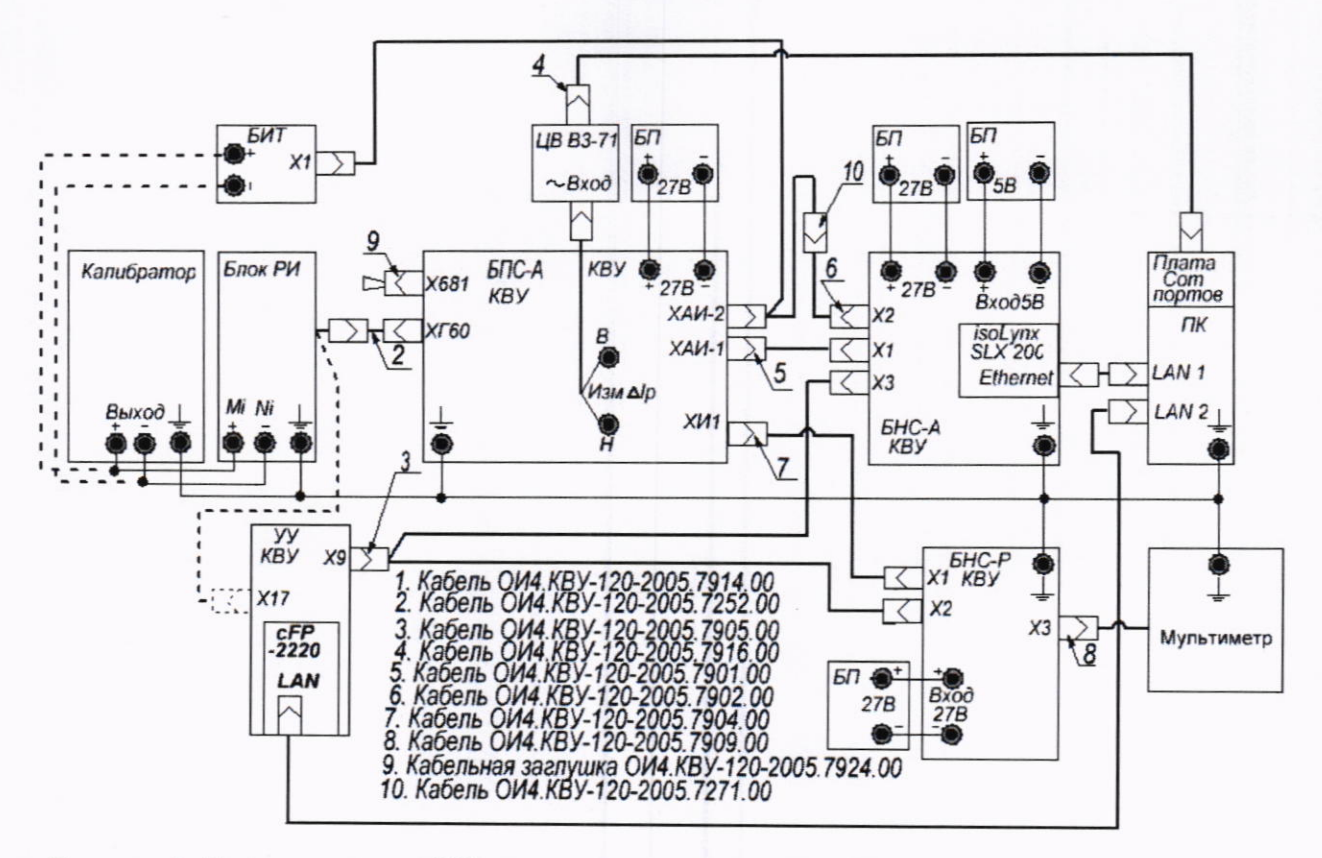

Рисунок 3. Схема проверки ИК силы электрического тока БИТ, БПС-А, БНС-А и БНС-Р.

7.6 При опробовании ИК, имеющих в своем составе первичные преобразователи (ПП), преобразующие измеряемый параметр в аналоговый электрический сигнал, проверяется соответствие величины измеряемого электрического сигнала и величины параметра, отображаемого программным обеспечением ИК АСУ ТП.

# 8. Проверка идентификационных данных ПО

8.1 Для проверки идентификационных данных программного обеспечения необходимо в открывшемся окне «OPCVIEW:: Монитор» программы «OPCVIEW.exe» в строке меню выбрать раздел «Tools» и далее активировать команду «MD5Checksum Window...», которая запускает программу, выполняющую подсчет контрольной суммы файла «OPCVIEW.exe» по алгоритму «MD5». После выполнения программы в открывшемся окне «ОРСVIEW.exe Версия: 3.4.4.11», сравнить версию программного обеспечения со значением, указанным в приложении А. Аналогично для программы Protector.exe.

Версия программного обеспечения должна быть не ниже приведенной в приложении А.

# 9. Определение метрологических характеристик

# 9.1 Проверка погрешности ИК электрического напряжения

9.1.1 Перечень основных ИК АСУ ТП, использующих БПС-А, БНС-А с указанием

предела измерений, проверяемых точек, допускаемой погрешности приведен в таблицах 3 и 4.

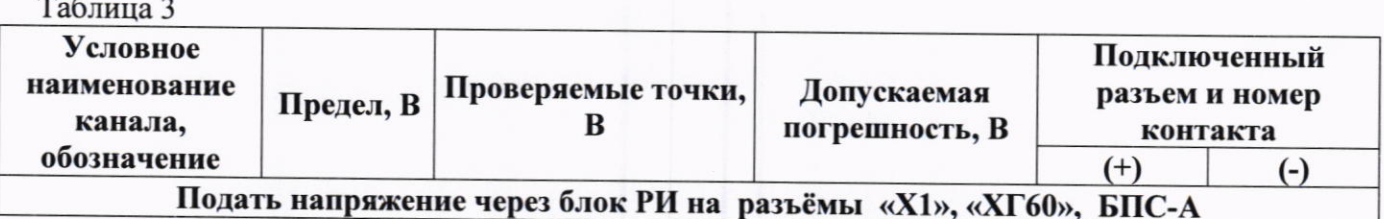

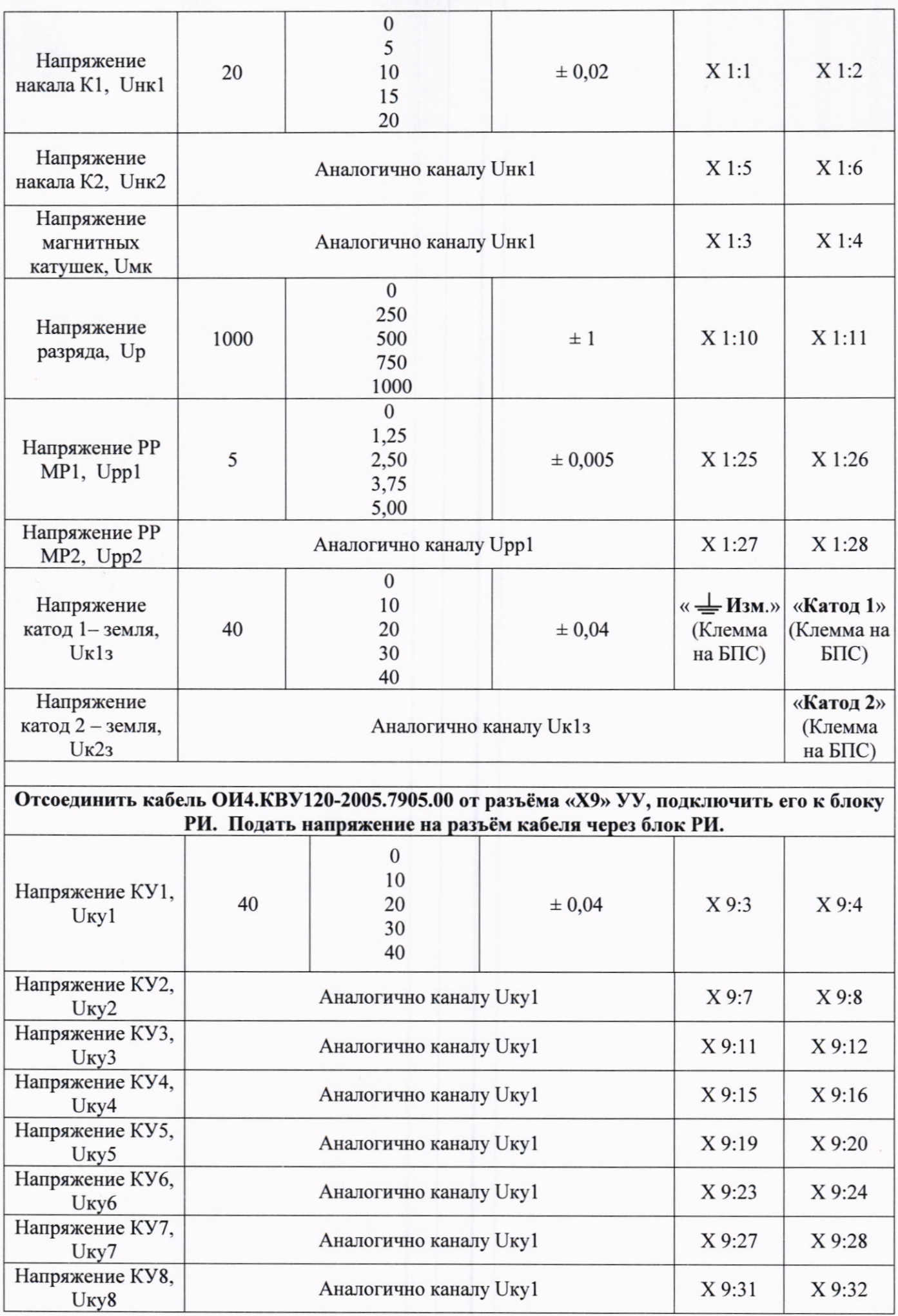

the country of the control of the country of the country of

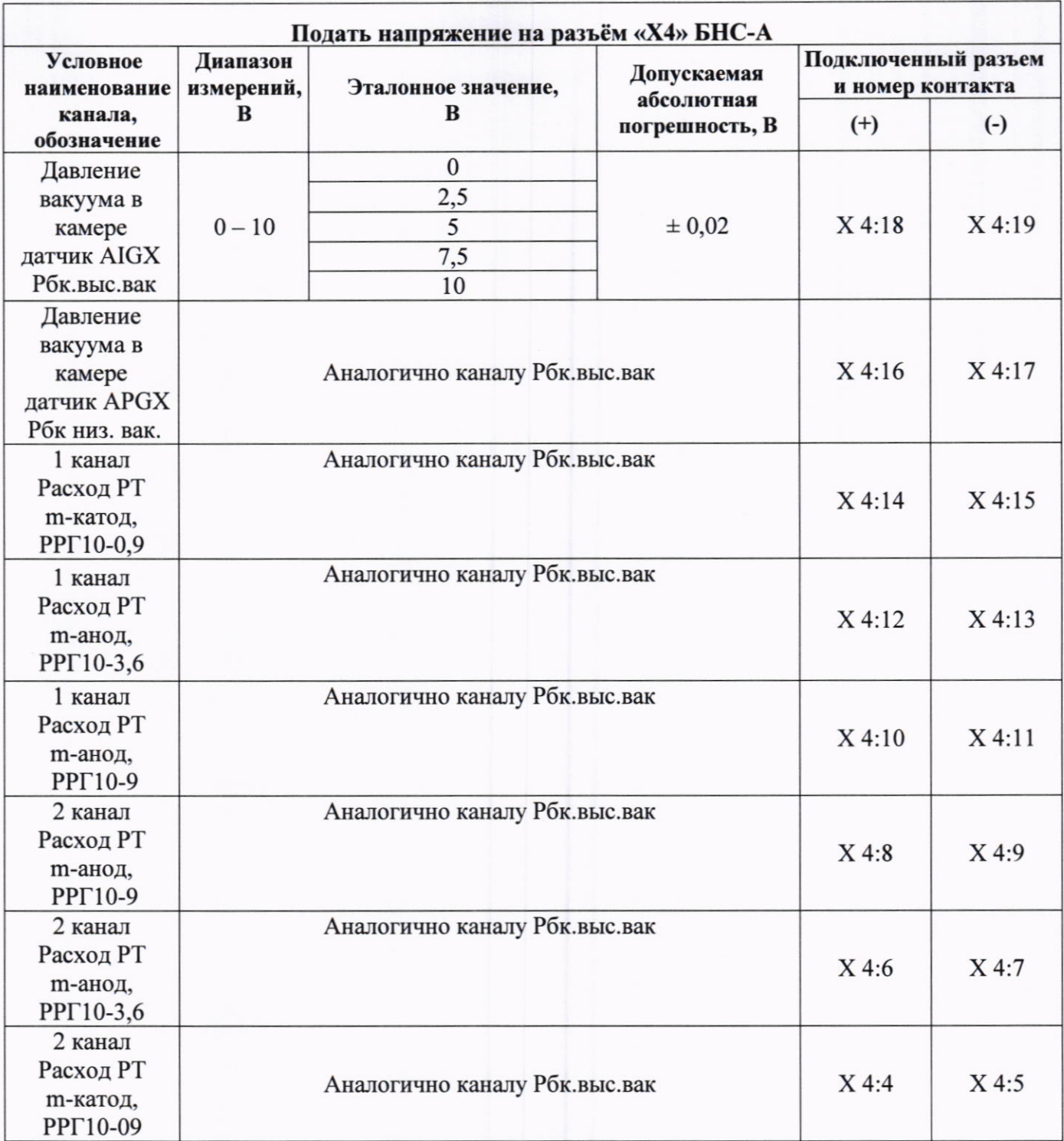

Для определения погрешности ИК АСУ ТП, использующих блок УУ (AI1-AI8):

• открыть программу конфигурации модуля cFP-AI-100 "NIMax.exe" и установить проверяемый диапазон измерений в соответствии с таблицей 4 для всех каналов модуля;

• закрыть программу конфигурации модуля cFP-AI-100 "NIMax.exe";

• подключить блок РИ 17Н625.Сб9801 к входному разъёму Х6 УУ.

При проведении проверки каналов AI1-AI4 подключить «Панель монитора модуля сFP-AI-100 (1)» к контроллеру FieldPoint.

При проведении проверки каналов AI5-AI8 подключить «Панель монитора модуля сFP-AI-100 (2)» к контроллеру FieldPoint.

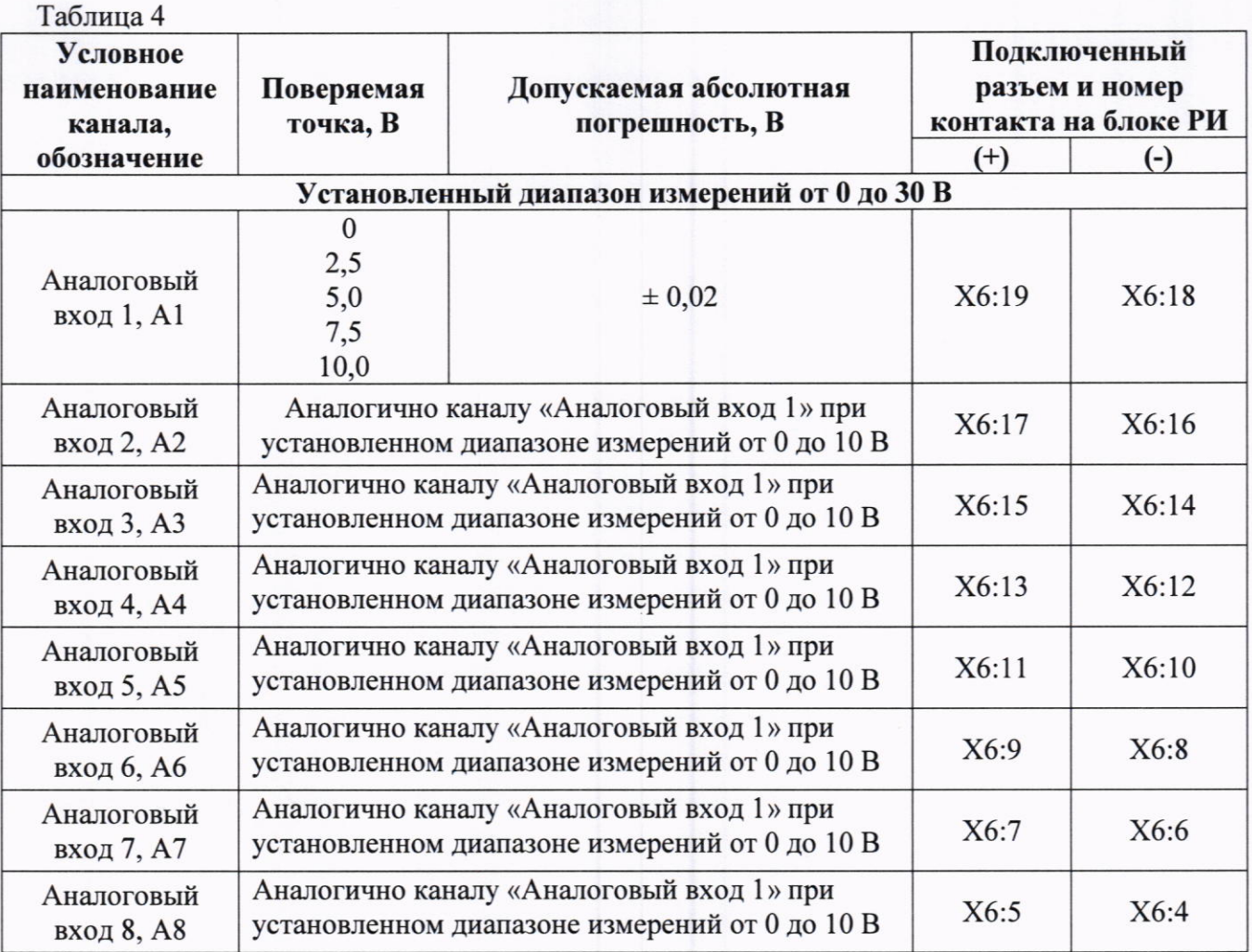

Примечание: условное наименование каналов может отличаться в зависимости от конфигурирования ИК АСУ ТП.

9.1.2 Проверку погрешности ИК проводить в точках, указанных в таблицах 3 и 4, непосредственно подавая электрическое напряжение калибратором на вход соответствующего канала.

9.1.3 Для каждой поверяемой точки выполняют следующие операции:

• устанавливают необходимое значение электрического напряжения в соответствии с таблицами 3 и 4;

• наблюдают не менее 4-х отсчетов на выходе измеряемого ИК.

9.2 Проверка погрешности ИК силы постоянного и переменного электрических токов.

9.2.1 Перечень ИК АСУ ТП, использующих БИТ, БПС-А, БНС-А с указанием предела, поверяемых точек, допускаемой погрешности приведен в таблице 5.

9.2.2 При проведении поверки ИК электрического тока разряда необходимо предварительно отсоединить кабель ОИ4.КВУ-120-2005.7266.00 от клемм БИТ и подсоединить провода калибратора.

9.2.3 При проведении поверки ИК силы электрического тока на соединители Х681 БПС-А и X10 УУ установить кабельные заглушки ОИ4.КВУ-120-2005.7924.00 и ОИ4.КВУ-120-2005.7927.00 соответственно.

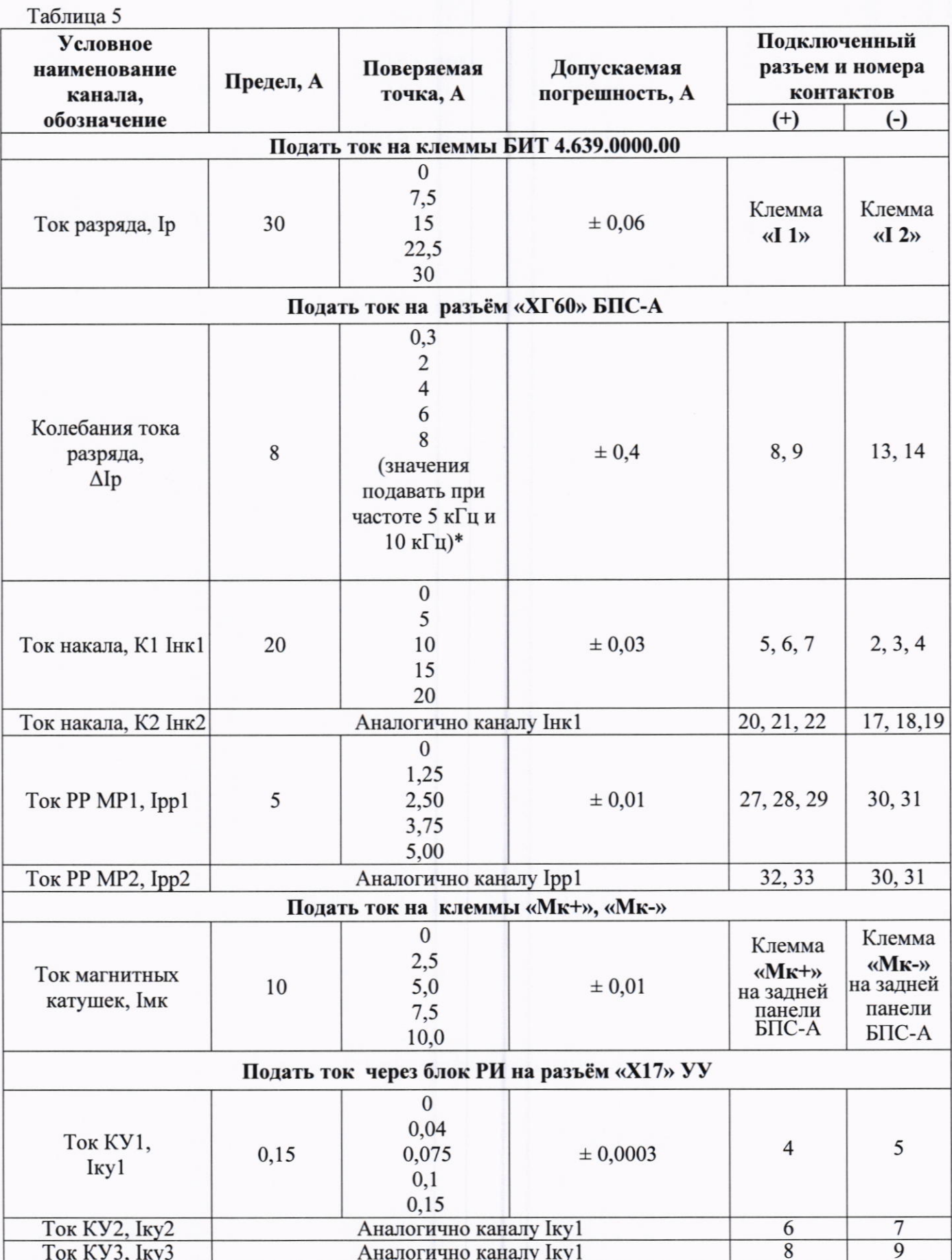

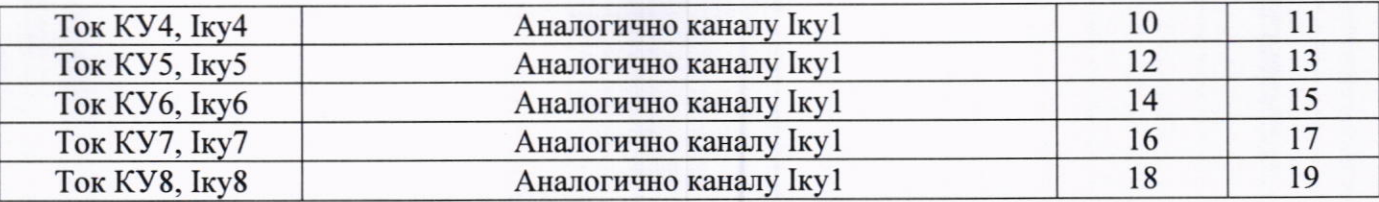

Примечание: При периодической поверке вместо сигнала переменного электрического тока частотой 10 кГц допускается подавать сигнал переменного электрического тока частотой 5 кГц.

9.2.4 Проверку погрешности ИК проводить в точках, указанных в таблице 5, непосредственно подавая электрический ток с калибратора на вход соответствующего канала. Использовать схемы подключения согласно рисунку 3.

9.2.5 Для каждой поверяемой точки выполняют следующие операции:

• устанавливают необходимое значение силы постоянного электрического тока в соответствии с таблицей 5;

• наблюдают не менее 4-х отсчетов на выходе поверяемого ИК;

### 9.3 Проверка погрешности дублирующих ИК электрического напряжения.

9.3.1 Перечень ИК АСУ ТП, использующих БНС-Р с указанием входных и выходных контактов, диапазонов измерений, поверяемых точек, допускаемой погрешности приведен в таблице 6.

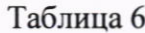

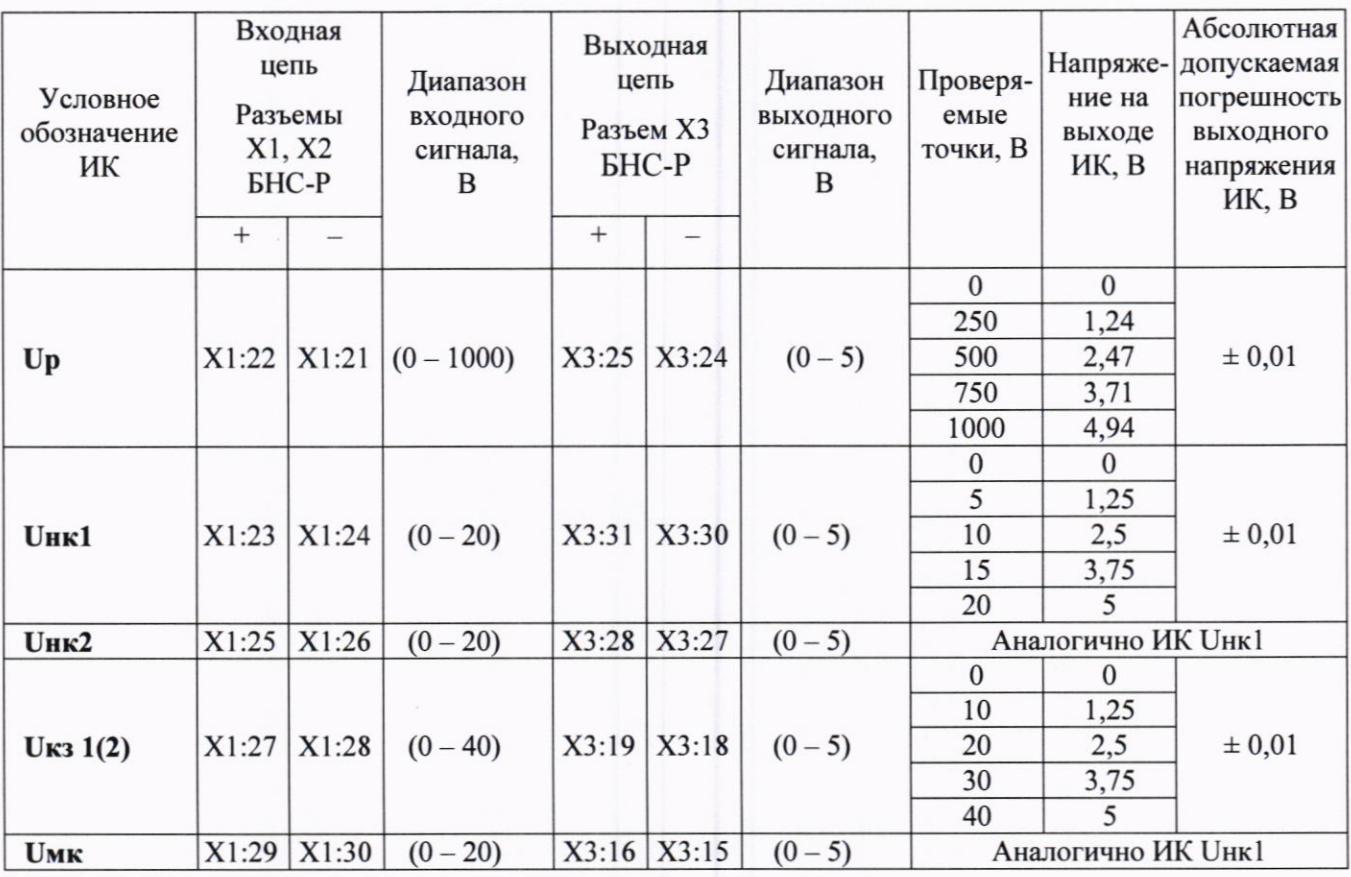

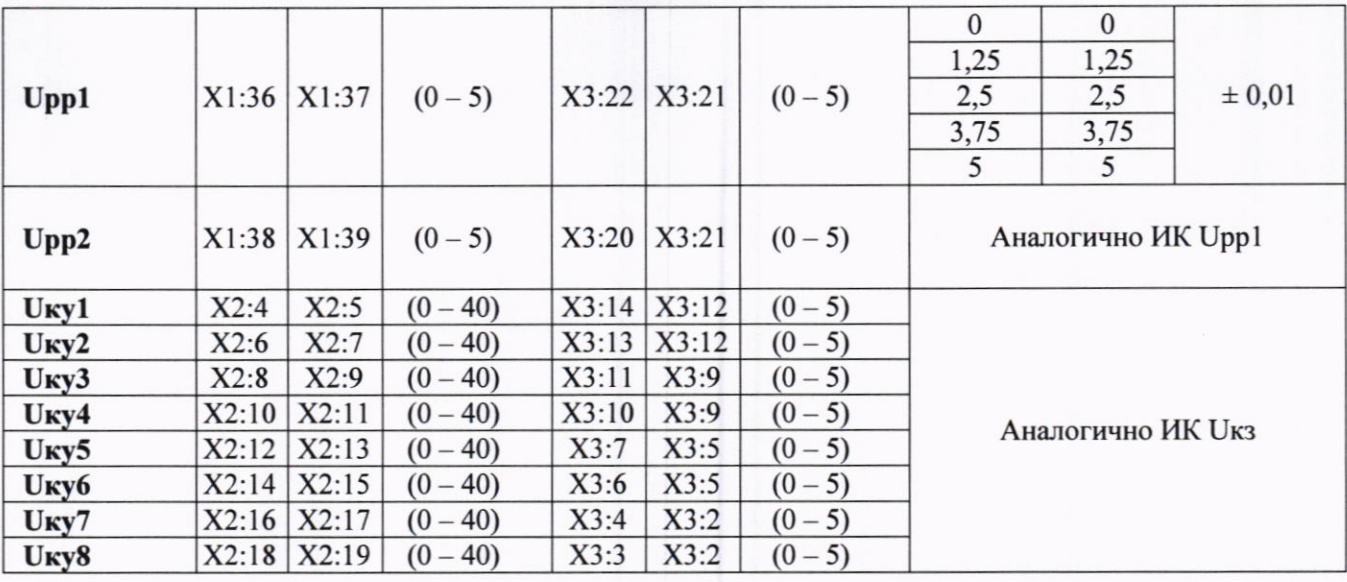

9.3.2 Проверку погрешности ИК проводить в точках, указанных в таблице 6, непосредственно подавая электрическое напряжение с калибратора на вход соответствующего канала.

Использовать схемы подключения согласно рисунку 1.

9.3.3 Для каждой поверяемой точки выполняют следующие операции:

• устанавливают необходимое значение электрического напряжения в соответствии с таблицей 6;

• наблюдают не менее 4-х отсчетов на индикаторе мультиметра цифрового, подключенного к выходу поверяемого ИК;

9.3.4 Проверку погрешности дублирующих ИК электрического напряжения допускается проводить совместно с проверкой погрешности основных ИК электрического напряжения, при этом сигналы с калибратора подаются на вход ИК в соответствии с таблицей 3, а выходные сигналы снимаются в соответствии с таблицей 6.

### 9.4 Проверка погрешности дублирующих ИК электрического тока.

9.4.1 Перечень ИК АСУ ТП, использующих БНС-Р с указанием входных и выходных контактов, диапазонов измерений, поверяемых точек, допускаемой погрешности приведен в таблице 7.

Таблица 7

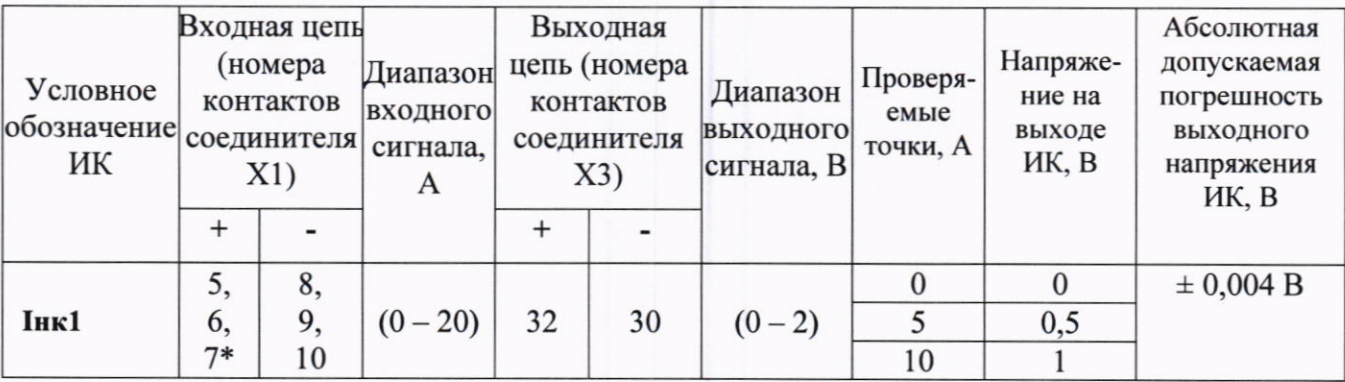

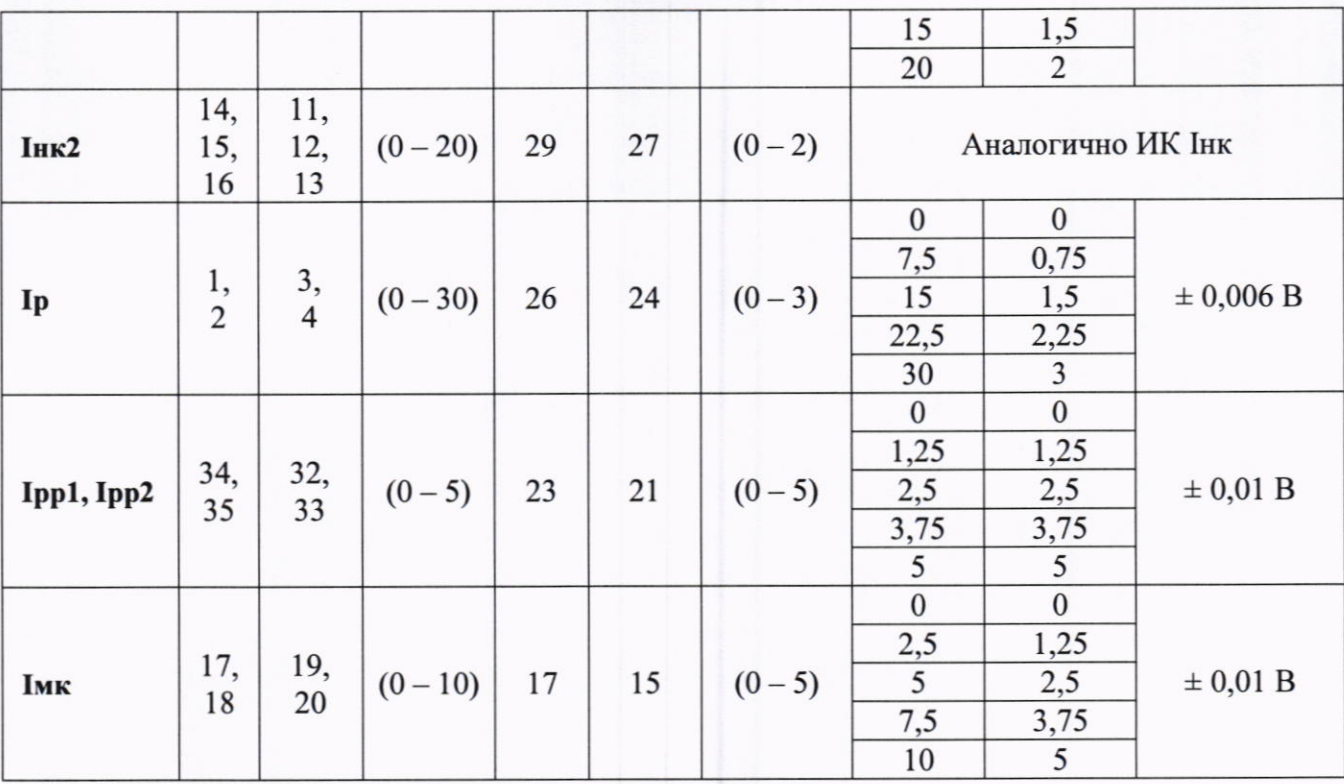

Примечание: Контакты соединяются параллельно.

9.4.2 Проверку погрешности ИК проводить в точках, указанных в таблице 4, непосредственно подавая электрический ток с калибратора на вход соответствующего канала.

Использовать схемы подключения согласно рисунку 3.

9.4.3 Для каждой поверяемой точки выполняют следующие операции:

• устанавливают необходимое значение электрического тока в соответствии с таблицей 7;

• наблюдают не менее 4-х отсчетов на индикаторе мультиметра цифрового, подключенного к выходу поверяемого ИК;

9.4.4 Проверку погрешности дублирующих ИК электрического тока допускается проводить совместно с проверкой погрешности основных ИК электрического тока, при этом сигналы с калибратора подаются на вход ИК в соответствии с таблицей 5, а выходные сигналы снимаются в соответствии с таблицей 7. Проверка дублирующего ИК с условным обозначением Імк проводится только отдельно в соответствии с таблицей 7.

9.5 Проверка работоспособности ИК, принимающих информацию от СИ утвержденного типа по цифровому интерфейсу.

9.5.1 Проверка работоспособности ИК, принимающих информацию от СИ утвержденного типа по цифровому интерфейсу, выполняется путем сравнения показаний индикаторов, подключенных по цифровому интерфейсу СИ, с показаниями ИК АСУ ТП. При отсутствии у таких СИ индикаторов, производится сравнение показаний ИК АСУ ТП со значением эталонного сигнала, поданного на вход СИ, при этом сравнение производится с учетом погрешности применяемого СИ и эталона.

9.5.2 При проверке работоспособности ИК, имеющих в своем составе первичные преобразователи утвержденного типа на входные колодки СИ (вторичный прибор) подается электрический сигнал, соответствующий выходному сигналу первичного преобразователя (В, мВ, мА, и т.д).

9.5.3 Значения электрических сигналов, подаваемых при проверке работоспособности каналов, принимающих информацию от СИ утвержденного типа по цифровому интерфейсу, выбираются произвольно в пределах диапазона измерений ИК (либо выходного диапазона первичного преобразователя).

9.5.4 Средства измерений, подключенные по цифровому интерфейсу к ИК АСУ ТП, должны быть поверены.

9.5.5 Проверка работоспособности ИК, принимающих информацию от СИ утвержденного типа по цифровому интерфейсу, проводится только при первичной поверке.

#### 10. Подтверждение соответствия метрологическим требованиям

10.1 Результаты поверки ИК АСУ ТП считаются положительными, если все полученные значения измеряемых параметров в каждой точке диапазона измерений не выходят за пределы допускаемой абсолютной погрешности, указанных в таблицах 3-7.

#### 11. Оформление результатов поверки

11.1 Результаты поверки передаются в Федеральный информационный фонд по обеспечению единства измерений.

11.2 При положительных результатах поверки по требованию заказчика выписывается свидетельство о поверке.

11.3 При отрицательных результатах поверки выписывается извещение  $\mathbf{0}$ непригодности к применению.

11.4 Протокол поверки оформляется в произвольном виде.

Начальник лаборатории

К.В. Гуськов

Приложение А

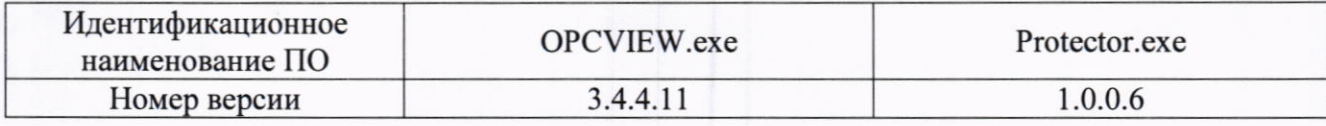